# Solucionar problemas de funcionalidad básica **SNMP**

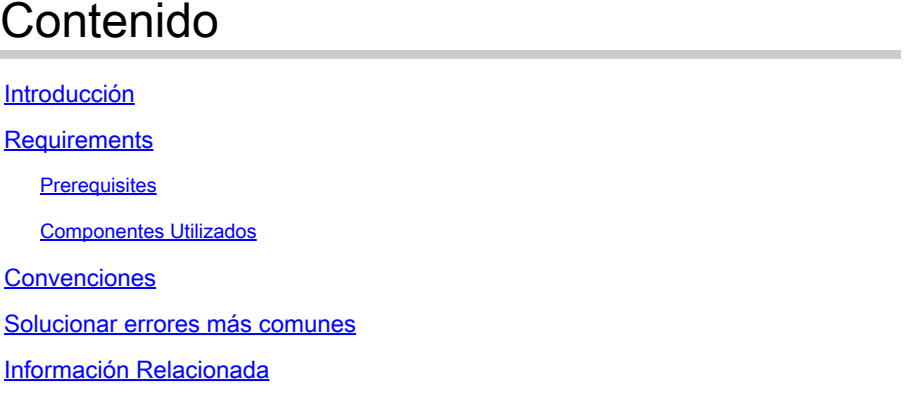

## Introducción

Este documento describe el Protocolo simple de administración de red (SNMP) y cómo probar su funcionalidad en un dispositivo.

## **Requirements**

### **Prerequisites**

Cisco recomienda conocer el protocolo SNMP y sus comunicaciones con el servidor del sistema de administración de redes (NMS).

### Componentes Utilizados

La información que contiene este documento se basa en las siguientes versiones de software y hardware.

- SNMP (Protocolo de administración de red simple)
- Cisco WS-C3650-12X48UZ

La información que contiene este documento se creó a partir de los dispositivos en un ambiente de laboratorio específico. Todos los dispositivos que se utilizan en este documento se pusieron en funcionamiento con una configuración verificada (predeterminada). Si tiene una red en vivo, asegúrese de entender el posible impacto de cualquier comando.

## Convenciones

Consulte [Convenciones de Consejos TécnicosCisco para obtener más información sobre las](https://www.cisco.com/c/es_mx/support/docs/dial-access/asynchronous-connections/17016-techtip-conventions.html) [convenciones del documento.](https://www.cisco.com/c/es_mx/support/docs/dial-access/asynchronous-connections/17016-techtip-conventions.html)

## Solucionar errores más comunes

1. Mensaje de error: "%SNMP-3-RESPONSE\_DELAYED: procesando GetNext de "Any OID"."

#### GetNext of ciscoMgmt.810.1.2.1.1 (24004 msecs)

\*May 24 01:30:48.463: %SNMP-3-RESPONSE\_DELAYED: processing GetNext of ciscoMgmt.810.1.2.1.1 (24008 msecs) ---> In this scenario ciscoMgmt.810.1.2.1.1 is the OID causes the issue. \*May 24 01:31:12.477: %SNMP-3-RESPONSE\_DELAYED: processing GetNext of ciscoMgmt.810.1.2.1.1 (24012 msecs) \*May 24 01:31:36.486: %SNMP-3-RESPONSE\_DELAYED: processing GetNext of ciscoMgmt.810.1.2.1.1 (24008 msecs) \*May 24 01:32:00.503: %SNMP-3-RESPONSE\_DELAYED: processing GetNext of ciscoMgmt.810.1.3.1.1 (24016 msecs) \*May 24 01:32:24.515: %SNMP-3-RESPONSE\_DELAYED: processing GetNext of ciscoMgmt.810.1.3.1.1 (24012 msecs) \*May 24 01:32:48.528: %SNMP-3-RESPONSE\_DELAYED: processing GetNext of ciscoMgmt.810.1.3.1.1 (24012 msecs) \*May 24 01:33:12.537: %SNMP-3-RESPONSE\_DELAYED: processing GetNext of ciscoMgmt.810.1.3.1.1 (24008 msecs)

Para solucionar problemas:

Verifique la configuración SNMP en el dispositivo. Para SNMPv2, debe verse de la siguiente manera:

snmp-server community TAC1 RO snmp-server community TAC2 RO --> If multiple communities are added to device.

Para SNMPv3:

snmp-server view TESTV3 iso include #snmp-server group TestGroupV3 v3 auth read TESTV3 #snmp-server user cisco TestGroupV3 v3 auth md5 ciscorules priv des56 cisco123

Ingrese al modo de configuración del dispositivo y agregue una vista a la configuración SNMP para cambiarla.

Para SNMPv2:

snmp-server community TAC1 RO view cutdown RO

snmp-server community TAC2 RO view cutdown RO

Algunas líneas del modo de configuración:

snmp-server view cutdown iso included

snmp-server view cutdown ciscoMgmt.810 excluded -->>> The Idea is to exclude the OID causes the issue, however, please read out what is the function of the OID that that is excluded.

Para SNMPv3:

#snmp-server view TESTV3 internet included #snmp-server view TESTV3 ciscoMgmt.810 excluded #snmp-server group TestGroupV3 v3 priv write TESTV3

2. Mensaje de error "Uso elevado de la CPU debido a la memoria caché de Flash SNMP".

#show processes cpu sorted CPU utilization for five seconds: 99%/0%; one minute: 22%; five minutes: 18% PID Runtime(ms) Invoked uSecs 5Sec 1Min 5Min TTY Process 447 561399 143012 3925 0.00% 1.58% 1.83% 0 Snmp Flash Cache

Registros SNMP:

 %SYS-2-SIGPENDING: se envían varias señales a un proceso 91 -Process= "Snmp Flash Cache", ipl= 0, pid= 91.

#### 888888888888888888888888888888888888888888888898878889

625424254283314655456532533533772205363424335694492379

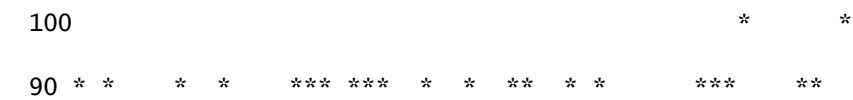

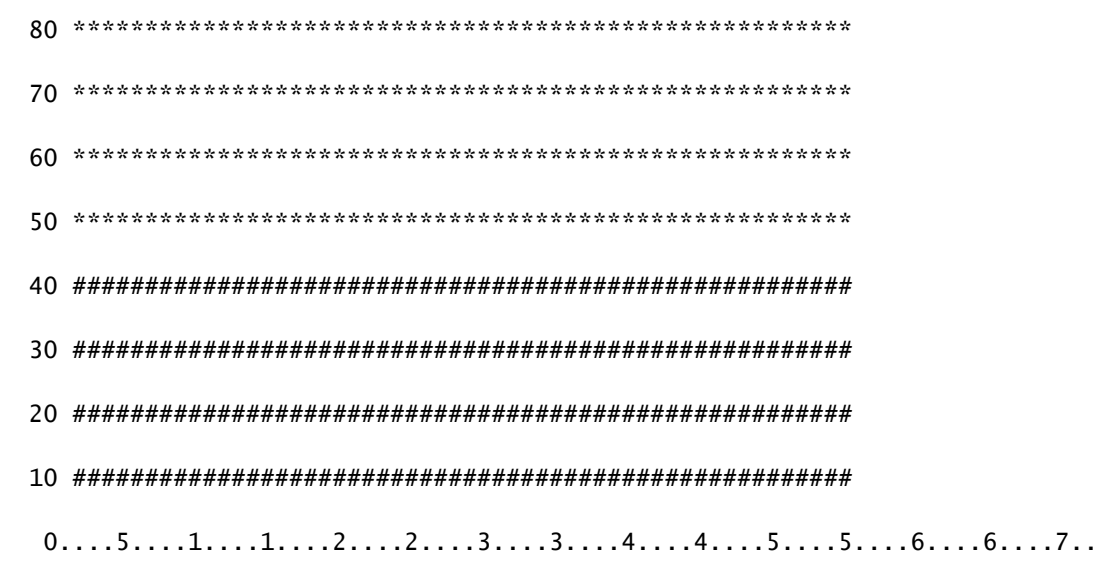

Para solucionar este problema:

El proceso de recolección de datos de Flash MIB está inhabilitado de forma predeterminada. Si se habilita con el uso del comando snmp mib flash cache (posiblemente después de una recarga), puede causar una CPU alta en algunos casos.

En su lugar, utilice el comando #no snmp mib flash cache en el modo de configuración.

O instale este script EEM:

event manager applet SNMP authorization bypass event syslog pattern "SYS-5-RESTART" action 11 cli command "enable" action 12 cli command "conf t" action 13 cli command "no snmp mib flash cache" action 14 cli command "end"

3. Mensaje de error: "%SNMP-3-INPUT\_QFULL\_ERR:Paquete descartado debido a cola de entrada llena"

Una posible razón para un error de cola completa puede ser un sondeo intenso en el dispositivo o un OID específico que causa el problema. Para mitigar esto, primero, verifique si el dispositivo está muy sondeado.

Para ello, ejecute este comando:

B02#show snmp stats oid

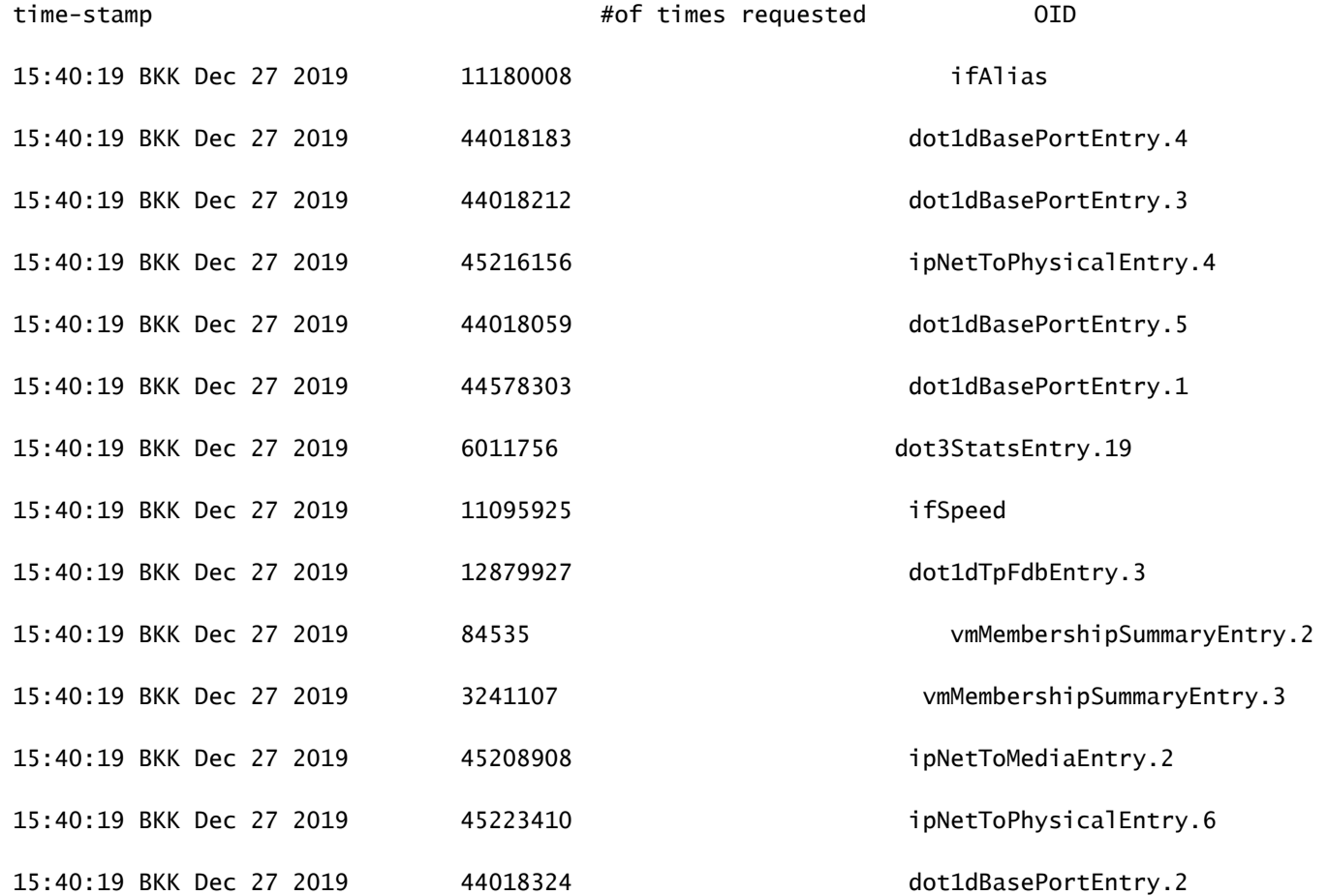

Para solucionar problemas:

Debe cambiar la configuración de su NMS y reducir los intervalos de sondeo para el dispositivo. Una vez que se reduce el intervalo de sondeo, se debe mitigar el error de cola completa. Si no es así, debe comprobar el OID que causa el problema. Para encontrar el OID que causa el problema y resolver problemas en el mismo, consulte el mensaje de error 1 mencionado anteriormente.

4. Mensaje de error: "Uso elevado de la CPU debido al MOTOR SNMP".

Identifique el problema:

El router sufre una CPU alta en el momento en que es consultado por un cliente, y esto se puede verificar con el comando #show process cpu <sorted> en el momento de la CPU alta. Puede ver que el proceso SNMP Engine toma todos los recursos de la CPU:

#show processes cpu sorted

CPU utilization for five seconds: 99%/0%; one minute: 22%; five minutes: 18%

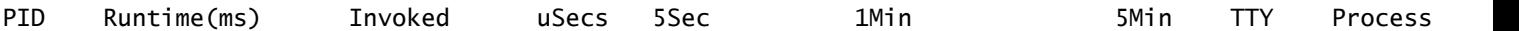

El OID problemático hace que la CPU alta sea más lenta que las otras, lo que también podría causar algún tiempo de espera cuando el cliente solicita este OID. La mayoría de los métodos intentan encontrar el OID que proporciona una respuesta más lenta. Esto se debe a que son los más propensos a causar el uso excesivo de la CPU. Una vez identificado el OID, puede bloquear ese OID respectivo para mitigar los errores.

Nota: si ninguno de los métodos enumerados aquí ayuda a identificar un OID que causa el problema, abra un caso con el TAC.

Método 1. Utilice el comando show snmp stats oid.

El comando show snmp stats oid muestra el último OID sondeado. Muestra la marca de tiempo en orden, el objetivo es identificar el OID que respondió lentamente. Este comando también es útil si desea encontrar qué MIB sondea más a menudo por el cliente.

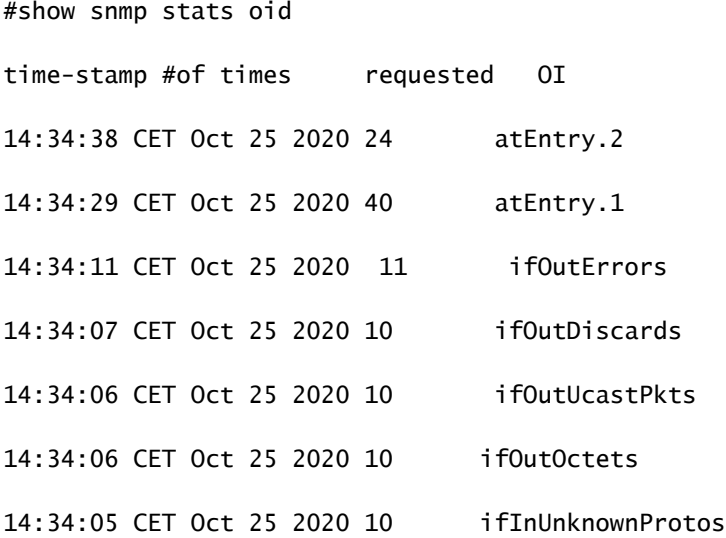

Puede ver que Entry.1 tardó 18 segundos en calcularse, esto sugiere que la CPU estaba ocupada para calcular estos datos.

Método 2. Observe el cliente SNMP.

Para encontrar el OID que es responsable del alto uso de CPU en el dispositivo, puede iniciar una conexión snmpwalk a un dispositivo desde un servidor NMS y observar el resultado. Los OID que responden más lentamente que los otros OID pueden ser los responsables de una alta utilización de la CPU.

Para solucionar problemas:

Verifique la configuración SNMP en el dispositivo. Para SNMPv2, debe tener el siguiente aspecto:

snmp-server community TAC1 RO

snmp-server community TAC2 RO --> If multiple communities are added to snmp.

• Para SNMPv3

snmp-server view TESTV3 iso include

#snmp-server group TestGroupV3 v3 auth read TESTV3

#snmp-server user cisco TestGroupV3 v3 auth md5 ciscorules priv des56 cisco123

Ingrese al modo de configuración del dispositivo y agregue una vista a la configuración SNMP para cambiarla.

• Para SNMPv2

snmp-server community TAC1 RO view cutdown RO

snmp-server community TAC2 RO view cutdown RO

Agregue estas líneas en el modo de configuración:

snmp-server view cutdown iso included

snmp-server view cutdown OID \_causes\_the issue\_is \_to\_excluded excluded -->>> The Idea is to exclude the OID causes the issue, however, please read out what is the function of the OID that we are about to exclude.

- **[Guía de configuración: Capítulo: SNMP](/content/en/us/td/docs/optical/15000r/ncs/configuration/guide/b_snmp_ncs/m_snmp.html)**
- **[Soporte técnico y descargas de Cisco](https://www.cisco.com/c/es_mx/support/index.html?referring_site=bodynav)**

#### Acerca de esta traducción

Cisco ha traducido este documento combinando la traducción automática y los recursos humanos a fin de ofrecer a nuestros usuarios en todo el mundo contenido en su propio idioma.

Tenga en cuenta que incluso la mejor traducción automática podría no ser tan precisa como la proporcionada por un traductor profesional.

Cisco Systems, Inc. no asume ninguna responsabilidad por la precisión de estas traducciones y recomienda remitirse siempre al documento original escrito en inglés (insertar vínculo URL).